# Introduction to Linux Scripting (Part 1)

Anita Orendt, David Heidorn and Wim Cardoen CHPC User Services

# Overview

- Scripting in Linux
  - What is a script?
  - Why scripting?
  - Scripting languages + syntax
  - Bash/tcsh scripting exercises

# What is a script?

- A script is a collection of linux commands that:
  - are stored in a file
  - the file **MUST** be executable
  - commands are separated by:
    - either being a carriage return (new line)
    - or separated by the semi colon (";")
  - executed sequentially until
    - the end of the file has been reached
    - or an error is met

#### Why scripting?

#### Scripting is a timesaver

The real question: When should you script?

## Scenarios for scripting

Using the batch system at CHPC (discussed in the talk on <u>Slurm Basics</u>)

 Automating pre- and post- processing of datasets

 Performing lots of menial, soul draining tasks efficiently and quickly (like building input files)

## How long should you script?

HOW LONG CAN YOU WORK ON MAKING A ROUTINE TASK MORE EFFICIENT BEFORE YOU'RE SPENDING MORE TIME THAN YOU SAVE? (ACROSS FIVE YEARS)

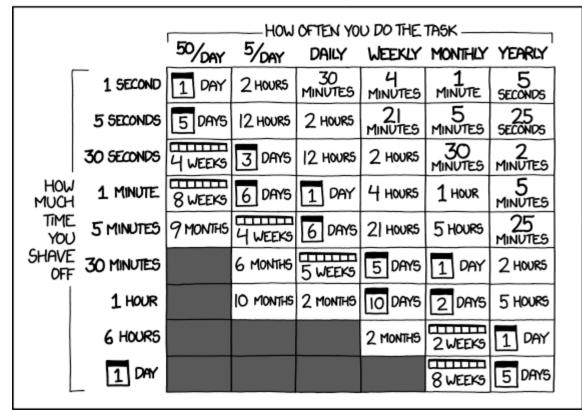

http://xkcd.com/1205/

Task time saver calculator: http://c.albert-thompson.com/xkcd/

# What to script in?

- Basic scripting needs can be done in the Bash shell or the Tcsh/Csh shell.
- If you have more complicated tasks to perform, then you should consider something more advanced (like <u>python</u>\* or <u>matlab</u>).
- If your workload is computationally heavy, you should be consider to write your application in a compiled language (e.g. C/C++, Fortran, ...).

\*CHPC also holds a three part workshop focusing on Python

# bash vs tcsh/csh

- A Shell is:
  - a. user interface to the OS's services
  - b. a layer (=> shell) around the kernel
  - c. programming env.
- CHPC currently supports 2 types of "shell-languages"/shells:
  - a. B(ourne) Again Shell (bash)
  - b. Csh/Tcsh shelll
- Syntactic differences are significant (and quirky) => **NO MIXING ALLOWED**
- Some programs do not support different shells (rather rare)
- Very easy to switch between shells
- What shell do I currently use? echo \$SHELL

#### WHILE LEARNING TO SCRIPT, PICK ONE AND STICK WITH IT.

# Can I change my shell? Yes, you can

- To change your default shell: go to chpc.utah.edu and login with your U of U credentials. You will be presented with your profile, which will have a link "Edit Profile". A new dialogue will show, and you will see an option to change shell. Change it to whatever you want, and save it. Changes will go through in about 15 minutes.
- (Also can be used to change your email on record, please do this if you change email addresses.)

## Getting the exercise files

 For today's exercises, open a session to one of the cluster interactives and run the following commands:

cp ~u0253283/Talks/LinuxScripting1.tar.gz .
tar -zxvf LinuxScripting1.tar.gz
cd LinuxScripting1/

# Write your first script (ex1)

- Open a file named ex1.sh (Bash) or ex1.csh (Tcsh) using Vi(m)
- *'#'* character: start of a comment
- Top line always contains the 'she-bang' followed by the lang. interpretor:

'#!/bin/bash' (if you use Bash) or

'#!/bin/tcsh' (if you use Tcsh)

• Put the following content in a file:

echo " My first script:"

echo " My userid is:"

whoami

```
echo " I am in the directory:"
```

pwd

```
echo "Today's date:"
```

date

echo " End of my first script"

• Make the script executable + execute:

chmod u+x ./ex1.sh or chmod u+x ./ex1.csh ./ex1.sh or ./ex1.csh

# Setting and Using Variables

#!/bin/bash
#set a variable (no spaces!)
VAR="hello bash!"

#print the variable

echo \$VAR

```
#make it permanent
export VAR2="string"
echo $VAR2
```

#remove VAR2
unset VAR2

```
#!/bin/tcsh
#set a variable
set VAR = "hello tcsh!"
#print the variable
echo $VAR
```

#make it permanent (no =)
setenv VAR2 "string"
echo \$VAR2

#remove VAR2
unset VAR2

Be careful what you export! Don't overwrite something important!

## Script Arguments

#!/bin/bash
ARG1=\$1
ARG2=\$2
#ARG3=\$3, and so on
echo \$ARG1
echo \$ARG1

```
#!/bin/tcsh
set ARG1 = $1
set ARG2 = $2
#set ARG3 = $3, so on
echo $ARG1
echo $ARG1
```

If the script is named "myscript.sh" (or "myscript.csh"), the script is executed with "myscript.sh myarg1 myarg2 ... myargN" \$0 : returns the name of the script \$#: returns the # arguments

# Using grep and wc

- grep searches files for test strings and outputs lines that contain the string
  - VERY fast, very easy way to parse output
  - can use regex and file patterns
  - use backslash (\) to search for special characters (e.g. to search for "!" use "\!")

grep "string" filename

 wc can count the number of lines in a file wc -l filename

#### Command line redirection (refresher)

- You can output to a file using the ">" operator.
   cat filename > outputfile
- You can append to the end of a file using ">>" cat filename >> outputfile
- You can redirect to another program with "|" cat filename | wc -1

#### Exercise 2

Write a script that takes a file as an argument, searches the file for exclamation points with grep, puts all the lines with exclamation points into a new file, and then counts the number of lines in the file. Use "histan-qe.out" as your test file.

Don't forget #!/bin/bash or #!/bin/tcsh

```
Variables - Bash style: VAR="string" (no spaces!)
Tcsh style: set VAR = "string"
```

Arguments - **\$1 \$2 \$3 ...** 

Grep - grep 'string' filename

Counting Lines - wc -l filename

## Solution to Exercise 2

```
#!/bin/bash
INPUT=$1
grep '\!' $INPUT > outfile
wc -l outfile
```

```
#!/bin/tcsh
set INPUT = $1
grep '\!' $INPUT > outfile
wc -l outfile
```

The output from your script should have been "34".

#### Questions?

#### Email issues@chpc.utah.edu